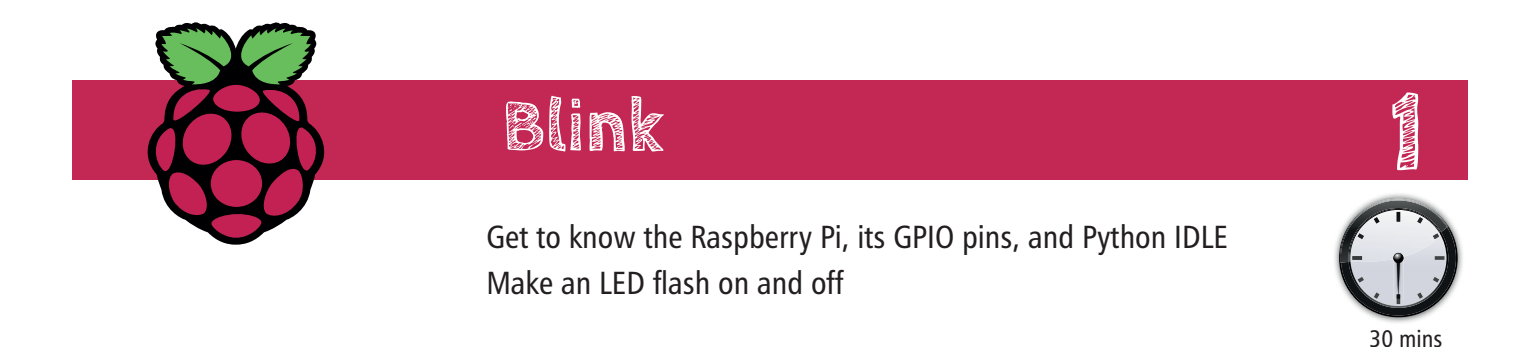

## **1. Introduction to components**

### **The Raspberry Pi 1A**

This tutorial is for the Raspberry Pi 1A, which has a different layout of GPIO pins to later versions. Please go to mr.langford.co for updated worksheets as they become available.

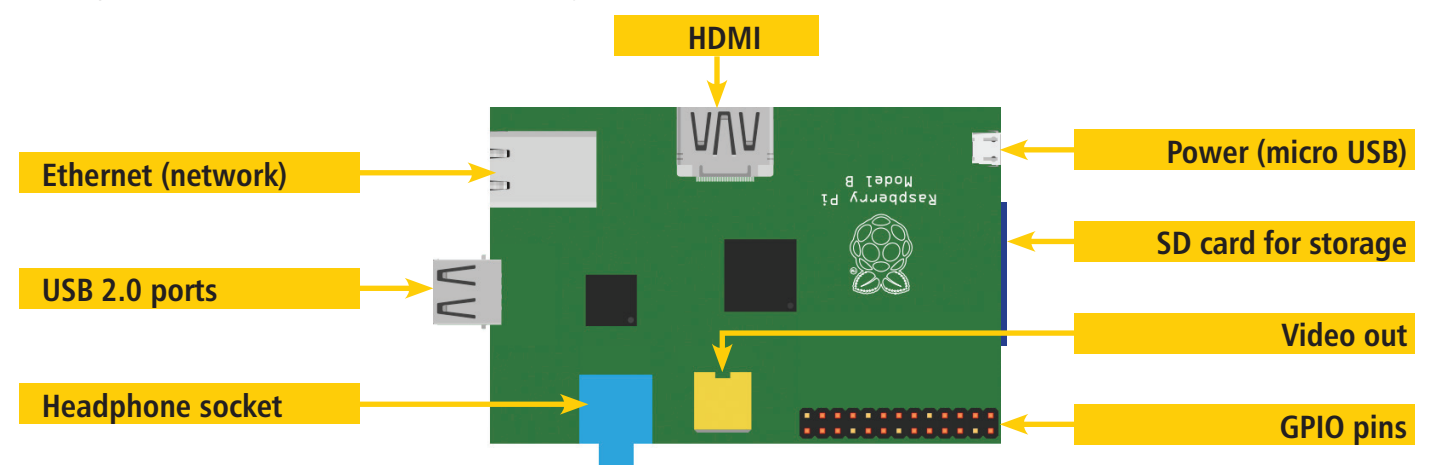

### **GPIO pins**

We will be connecting electronic components to the Pi's GPIO (general purpose input output) pins, and controlling them using Python 3. We will refer to the Broadcom pin connection numbers. The pin layout is shown below:

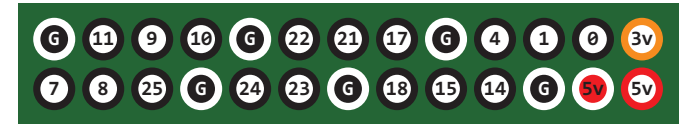

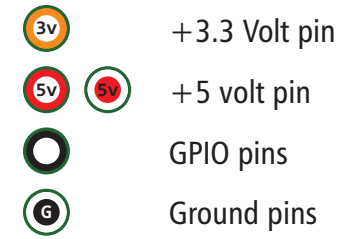

#### **Breadboard**

The pins of electronic components are inserted into holes in the breadboard. This allows you to quickly and easily build and change electronic circuits without the need for soldering.

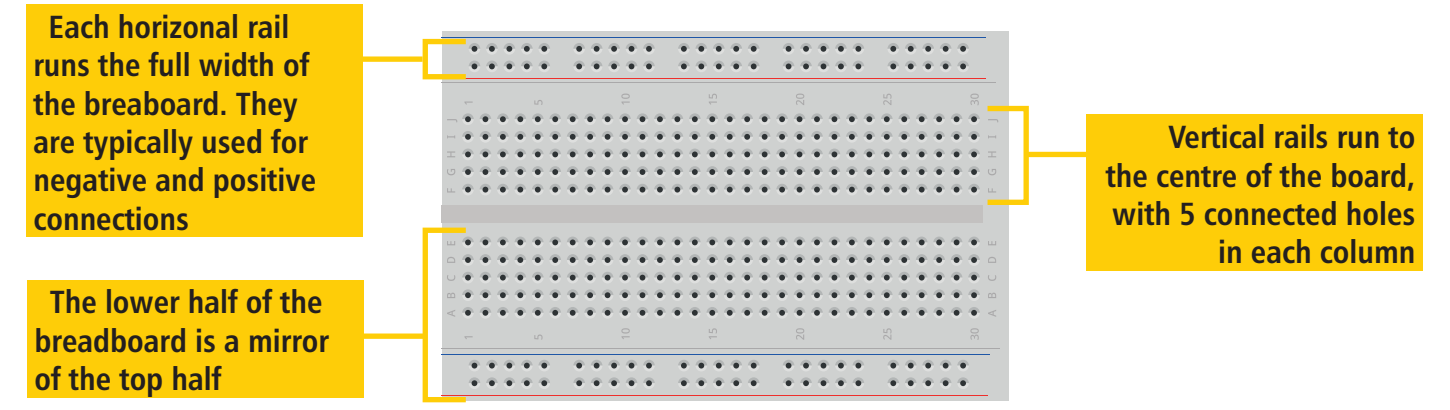

# **2. Components list**

## Light emiting diode (LED) Resistor

LEDs must **always** be used with a resistor, or they may be damaged. LEDs must be used the correct way around. The short pin (straight leg in diagrams) is the cathode (negative).

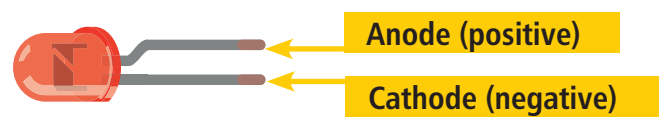

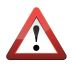

The components may have sharp points or edges. Be careful when using them.

# **3. Connect components**

Connect your components as shown.

The colour of the wires (called jumpers) is not important.

Remember to check that the LED is inserted the correct way around. Inserting it the wrong way around will not damage it, but it just won't do anything.

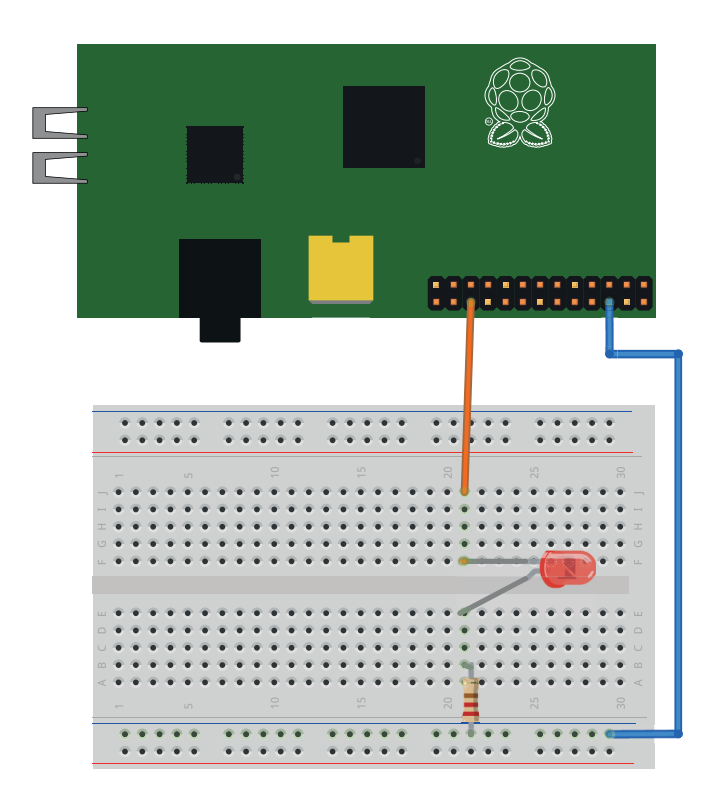

Reduces current flow in a circuit. Resistance is measured in ohms, and is shown using a code of different coloured stripes. For this project, you need a 220 ohm resistor (red, red, brown).

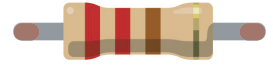

**4. Python program**

Enter the program below. Save it and run it. To quit it, press CTRL and C, or close the Shell.

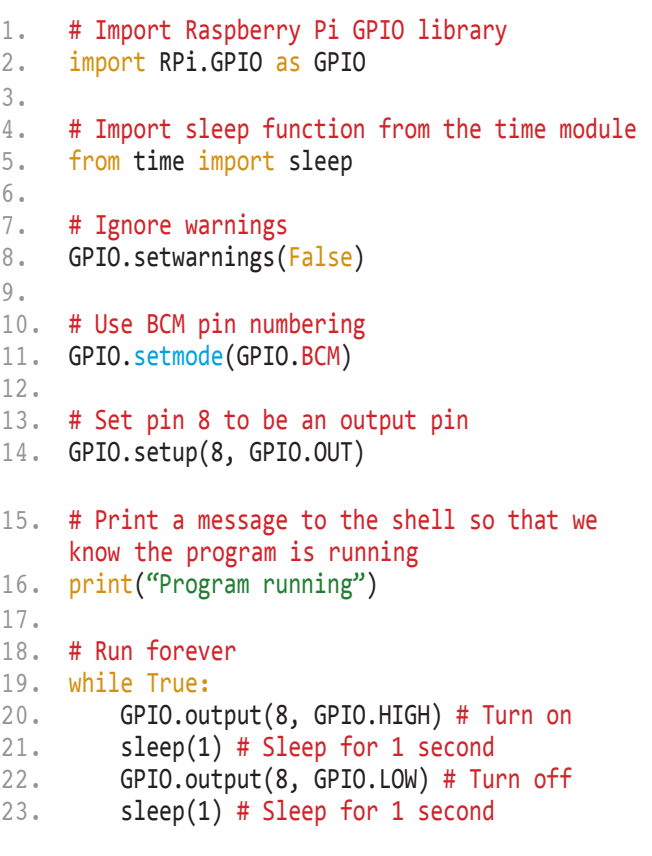

# **5. Challenge activity**

Congratulations on creating your first electronics project! Can you add another LED which is on when the first one is off, and vice versa?

**Credits** Based on "Blink" by Soren - https://raspberrypihq.com/making-a-led-blink-using-the-raspberry-pi-and-python